# **GUIDE COMPTE ASSOCIATION**

## **1- Créer un compte association**

- **1.1Cliquer sur « Se connecter / Créer un compte association »**
- **1.2Cliquer sur « Pas de compte / S'inscrire »**

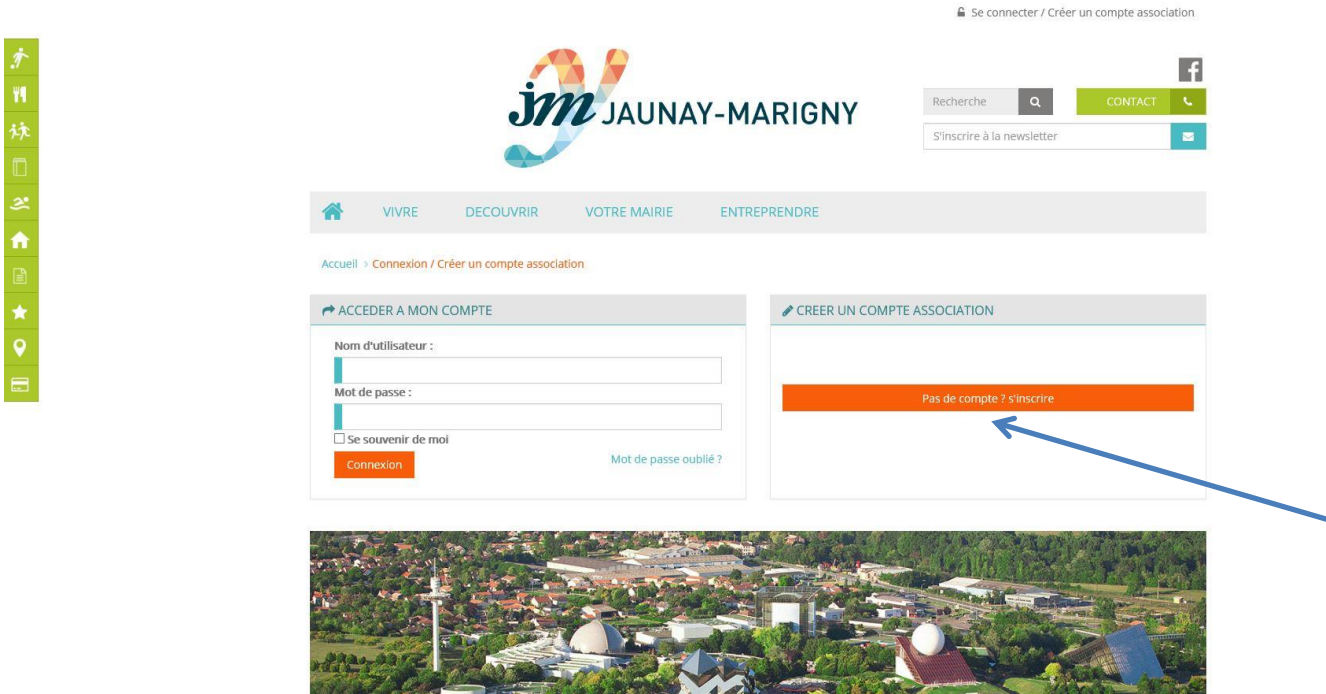

**1.3 Renseigner les champs du formulaires puis cliquer sur « envoyer »**

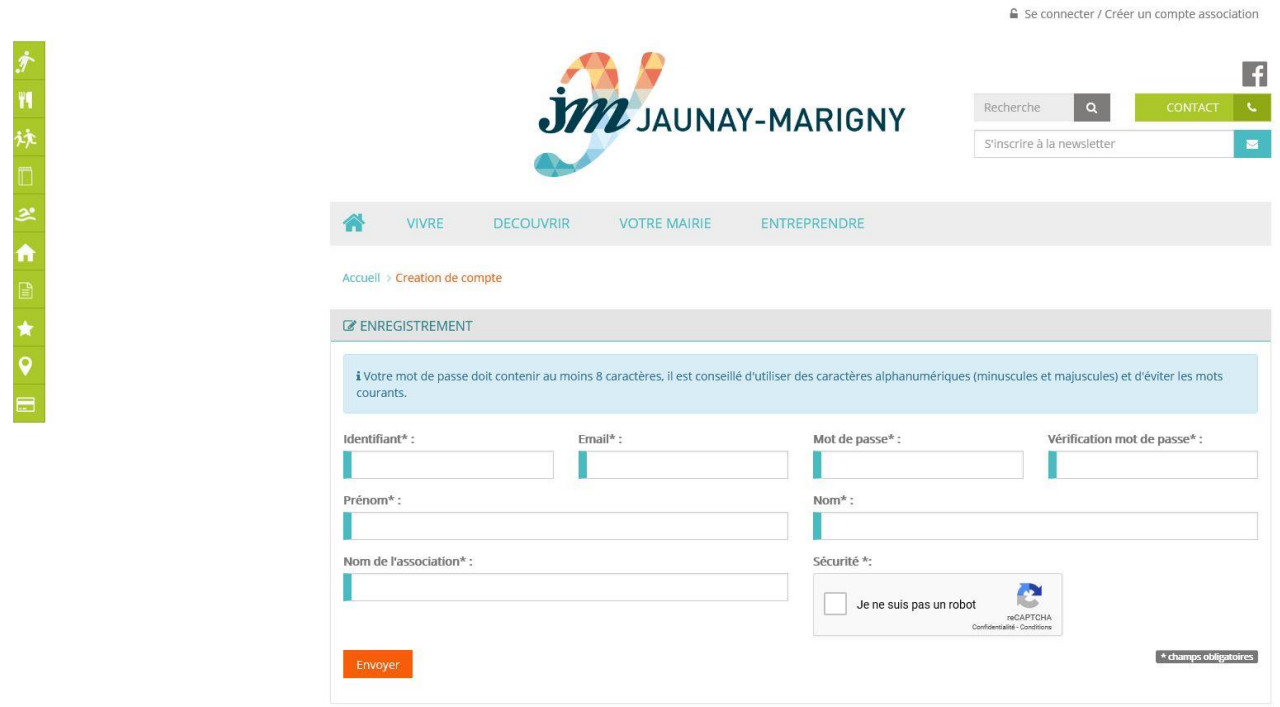

Attention : Le mot de passe doit comporter 8 caractères

#### **1.4 Un message vous sera envoyé avec un lien sur lequel cliquer pour activer le comtpe.**

C'est impératif de cliquer sur le lien à l'intérieur de ce mail pour que le compte soit actif.

#### **1.5 Attendre que l'administrateur valide le site (24h)**

## **2- S'identifier**

Une fois votre compte activé, vous pouvez vous connecter

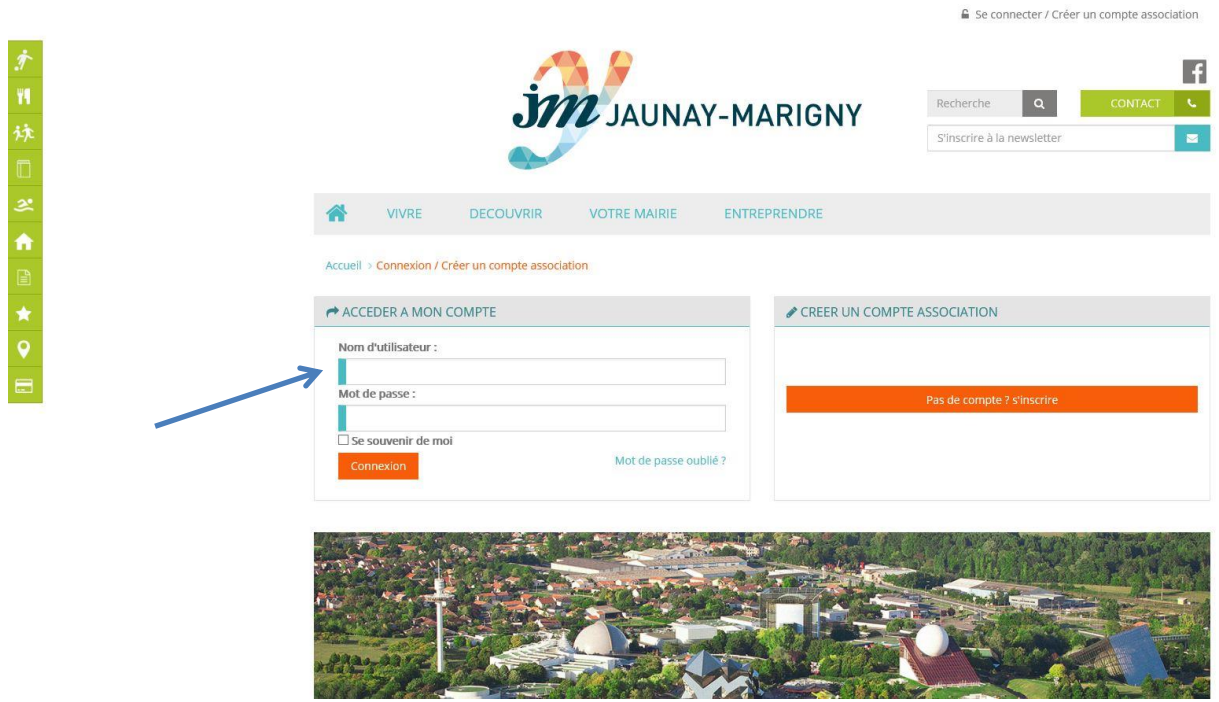

## **3- Accès à son compte**

#### **3.1 Renseigner la fiche association**

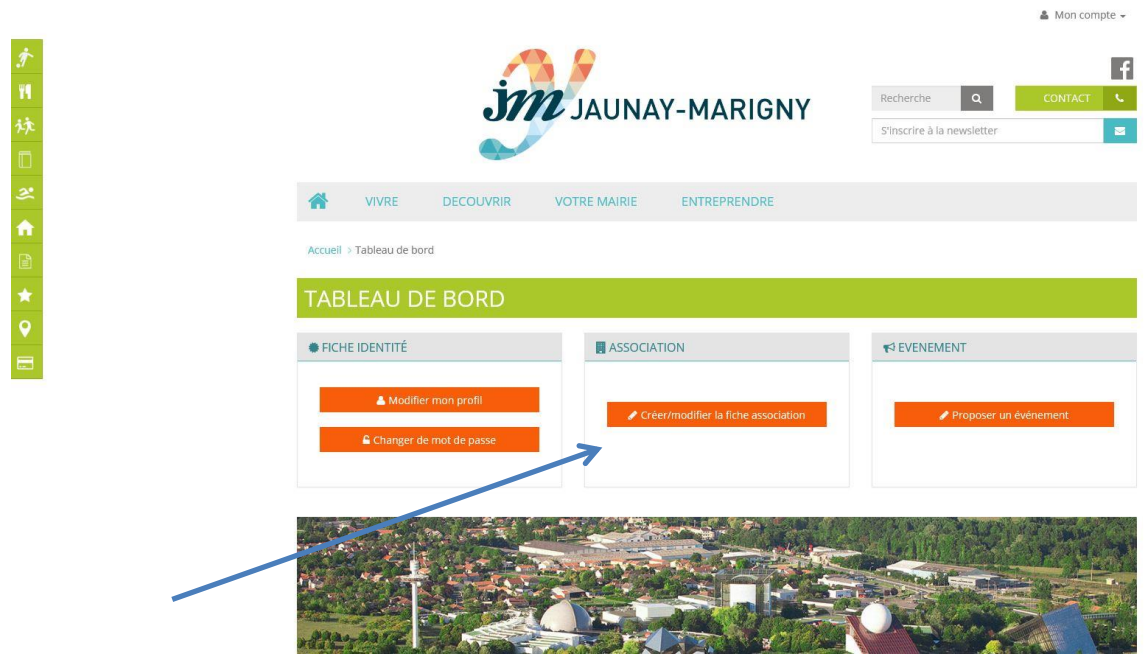

Remplir les différents champs du formulaire et cliquer sur « Envoyer » (en bas de page)

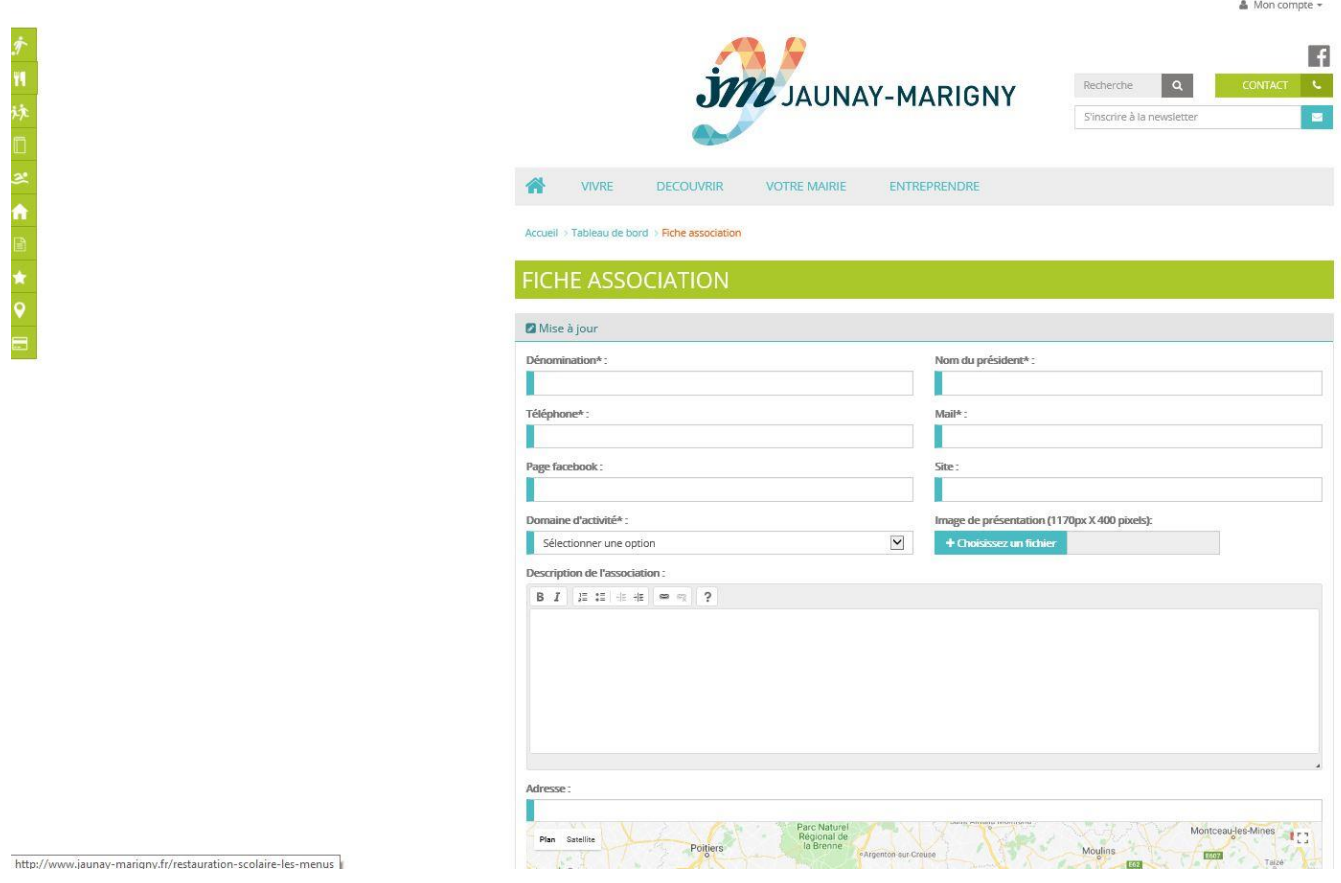

### **3.2 Proposer un évènement**

Vous organisez une manifestation (loto, portes-ouvertes, concert…), merci de cliquer sur « proposer un évènement »

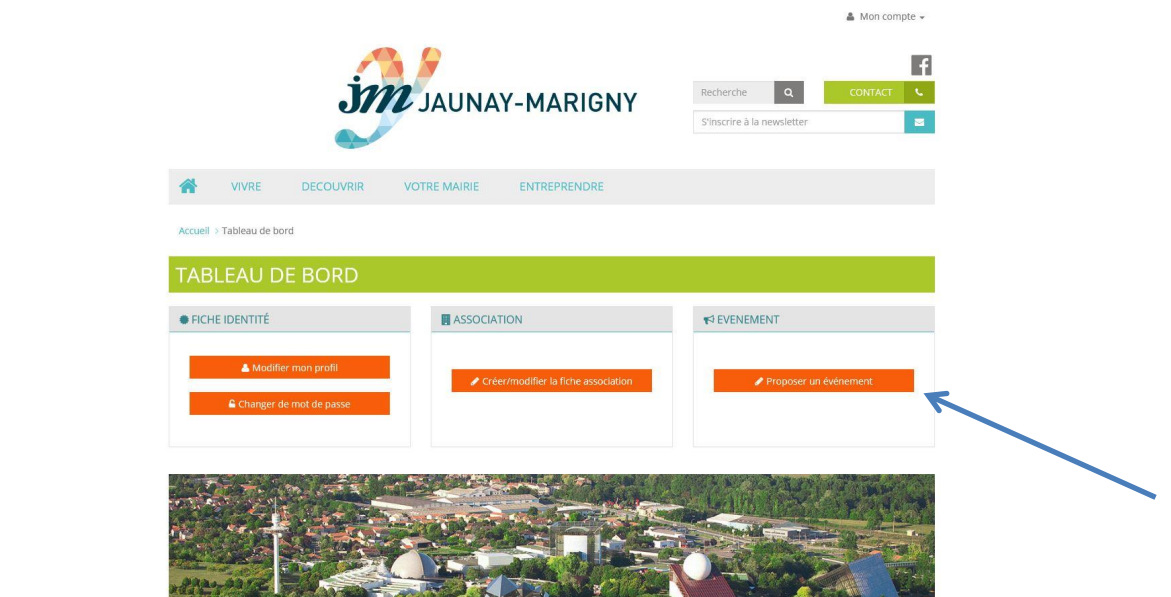

Remplir les champs du formulaire ci-dessous, puis cliquer sur « Envoyer ».

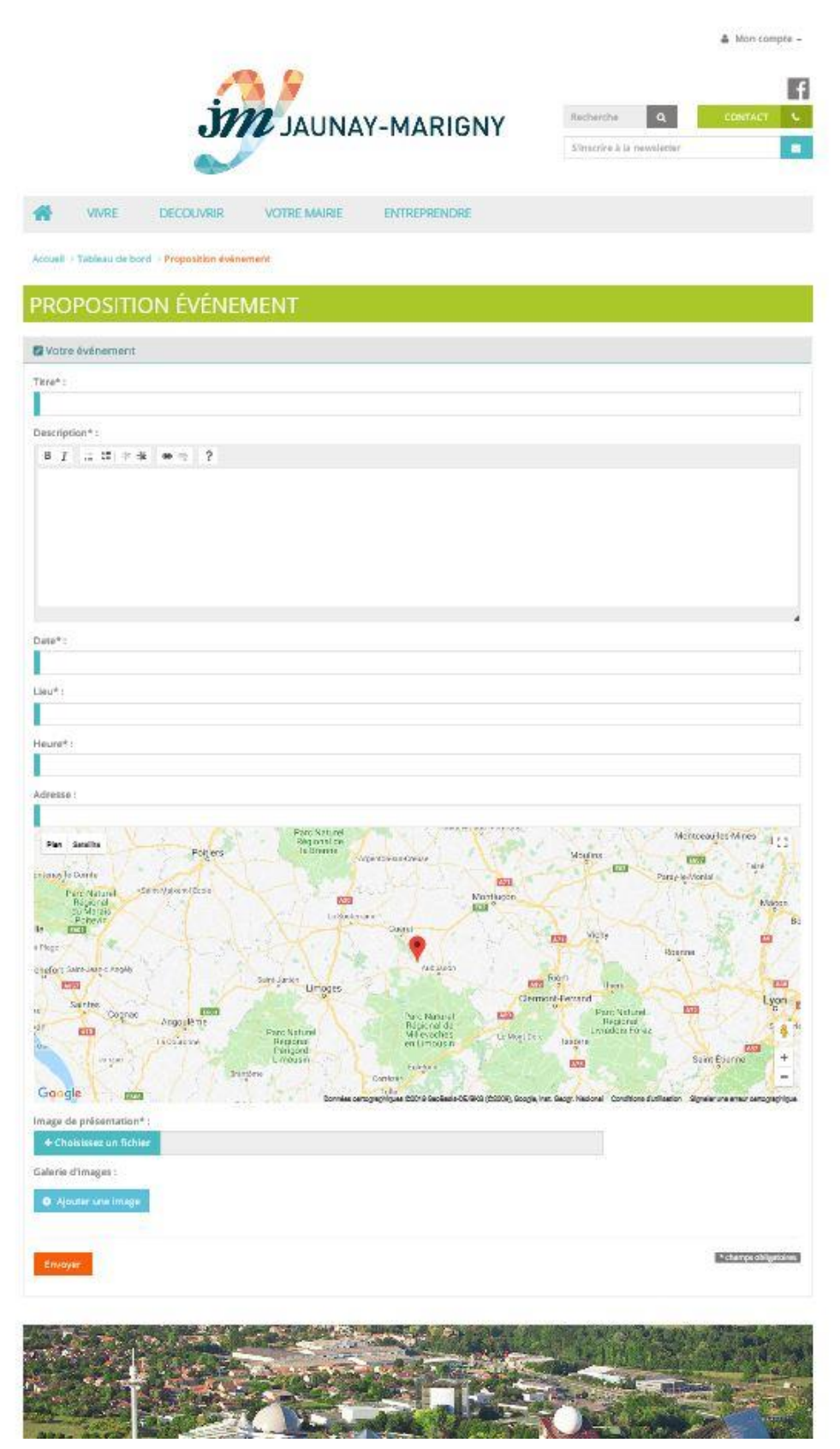

Pour une meilleure visibilité de vos animations et assurer un maximum de fréquentation, il est impératif de remplir cette fiche pour cela apparaisse dans l'agenda du site internet.